# **ST2S – CDI : Méthodologie de recherche pour dossier documentaire**

*Objectif : rechercher de l'information pour réaliser un dossier documentaire :*

- Élaborer une stratégie de recherche
- Utiliser les outils de recherche du CDI

Le dossier documentaire : il doit permettre de répondre à une problématique (l'objet d'étude), en compilant différents documents**. Attention** : il est très rare de trouver des documents qui répondent exactement à la problématique ! Il faudra donc rechercher différents documents qui amèneront chacun une partie de cette réponse.

## **La stratégie de recherche**

- Savoir ce que l'on recherche
	- Des documents qui ……………………………………………………………………………………

- De la théorie et de la pratique :
- Théorie :

-

-

-

-

- Pratique :
	- Des documents de …………………………………………………………………………………….
	- Des documents de …………………………………………………………………………………….
	- Définir ses mots clés

### **Savoir où chercher**

Le catalogue e-sidoc est accessible depuis MBN : rubrique « Etablissement », cliquez sur « CDI ».

- Recherche simple :
- Recherche avancée

#### Les opérateurs booléens

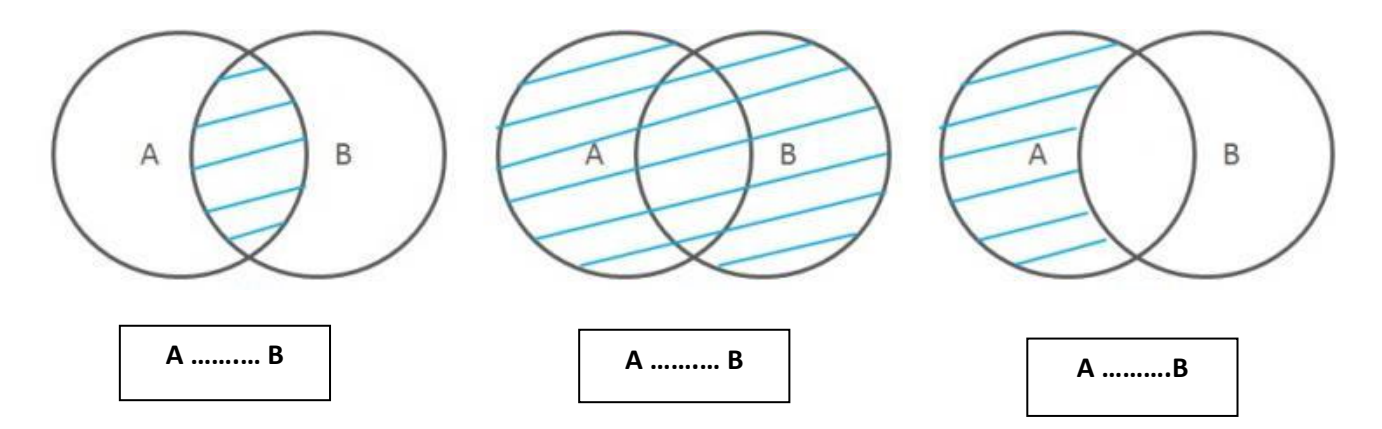

#### **Faire une bibliographie**

- Citer un livre :
	- o Nom de l'auteur\*, Prénom. *Titre* du livre. Editeur, année d'édition. Nombre de pages
	- o Exemple : Saluzzo, Jean-François. *Grippe aviaire : Sommes-nous prêts ?* Belin, 2006. 208 p.
- Citer un article de revue :
	- o Nom de l'auteur\*, Prénom. « Titre de l'article ». *Titre du périodique*. N°. Date. Pages.
	- o Linière, Hugo. « Vaccins obligatoires : mesure étatique contre défiance publique ». *Sciences et avenir (N°851)*. 2018. p.70-73.
- Citer une page web :
	- o Nom de l'auteur\*. *Titre*, date de création ou de modification\*, [adresse URL], (date de consultation).
	- o *Le site du Ministère de la santé*, [\[http://www.sante.gouv.fr/\]](http://www.sante.gouv.fr/), (consulté le 11/09/2020).
- \* : si l'information est donnée.

Faire une bibliographie avec le catalogue du CDI « e-sidoc »

Cliquer sur le titre d'une notice e-sidoc pour agrandir la page d'informations sur ce document. En bas à droite, cliquer sur l'icône « citer » pour obtenir une citation parfaite :

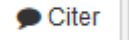